# **NÁPOVĚDA PRO POUŽITÍ GRAFICKÉHO PROSTŘEDÍ PRO VYHODNOCOVÁNÍ NAMĚŘENÝCH CHARAKTERISTIK METALICKÝCH KABELŮ**

**Autor:** Ing. Pavel Lafata **Verze:** 2.0

## **Podmínky používání programu**

Použití programu je možné pouze pro informativní, výukové, nekomerční nebo osobní účely. Výsledky výpočtů a simulací mohou být citovány s uvedením odkazu na simulační program. Použití za jiným účelem je trestné podle autorského, občanského nebo trestního práva.

Úplné nebo částečné kopírování či imitování designu programu je zakázáno. Žádná loga, grafika či obrázky nesmí být bez výslovného souhlasu autora kopírovány ani rozšiřovány.

Program byl testován při standardním nastavení operačního systému. Je možné, že určitým nastavením systému, instalací ovladačů nebo vlivem jiných programů budou některé funkce programu nepoužitelné. Před instalací doporučujeme provést zálohu všech vašich dat.

Při instalaci programu může dojít k narušení operačního systému, narušení jiných dříve instalovaných programů nebo dokonce i ke ztrátě dat. Autoři nenesou zodpovědnost za přímé či nepřímé finanční ani majetkové újmy, sníženou použitelnost majetku, poškození smluvních vztahů, protiprávní jednání, poškození zdraví ani za jakékoliv jiné újmy v souvislosti s používáním programu.

Názvy skutečných společností a produktů dále uvedených mohou být ochranné známky příslušných vlastníků.

Program vznikl v rámci Výzkumného záměru - Výzkum perspektivních informačních a komunikačních technologií MSM6840770014.

Copyright (C) 2008 České vysoké učení technické v Praze, Fakulta elektrotechnická, Katedra telekomunikační techniky. All rights reserved. Všechna práva vyhrazena.

## **Úvod**

Program slouží pro snadné zpracování a vyhodnocení výsledků měření metalických kabelů se symetrickými prvky. Je však po úpravách použitelný pro jiné typy měření. Jsou vyhodnocovány následující charakteristiky:

- o útlum vedení
- o absolutní hodnota charakteristické impedance
- o útlum přeslechu NEXT
- o útlum přeslechu FEXT

Je možné provést přepočet na referenční délku 100 m, teplotní korekci, porovnání s mezními hodnotami, statistické zpracování (průměrná hodnota, maximální a minimální průběh). Lze vybrat zpracování pro vybraný interval frekvencí a vybrané páry. Výsledné grafy lze uložit ve formátu .fig (Matlab) a .png (zobrazitelný v celé řadě programů).

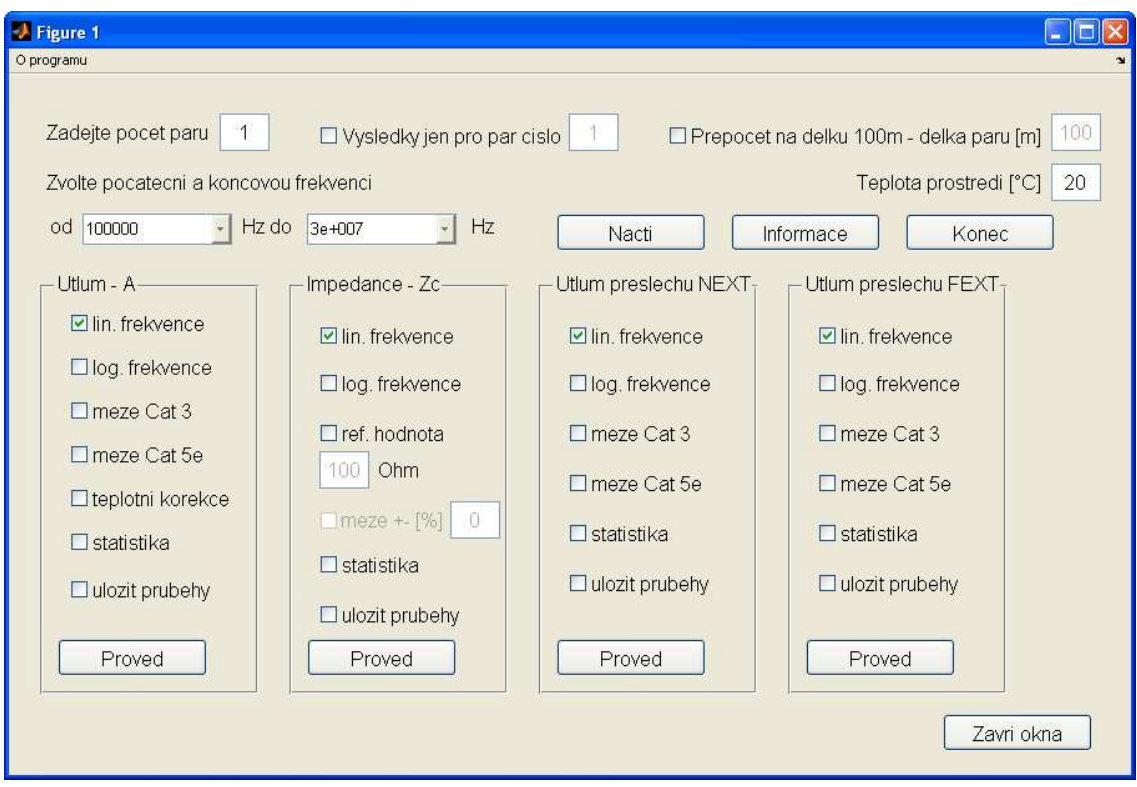

#### **Uživatelské rozhraní**

*Obr. 1: Základní menu programu* 

## **Základní požadavky pro správný chod programu**

- Naměřené hodnoty musí být uloženy v adresáři "Zadani"
- Soubory musí být pojmenovány:
	- o útlum páru A*x*.asc
	- o impedance páru zakončeného naprázdno Zo*x*.asc a nakrátko Zs*x*.asc
	- o útlum přeslechu NEXT N*xy*.asc
	- o útlum přeslechu FEXT F*xy*.asc

Kde *x* je číslo páru, v případě přeslechů označuje *xy* kombinaci párů číslo *x* a *y*. Čísla x i y jsou vždy dvouciferná, tzn. pokud je samotné číslo páru jednociferné, je potřeba jej doplnit nulou (např. pro pár číslo 1 je *x* = 01).

- Soubory musí obsahovat dva sloupce naměřených hodnot v prvním sloupci jednotlivé frekvenční kroky, ve druhém pak samotnou naměřenou hodnotu. V případě útlumu a přeslechů obsahuje druhý sloupec amplitudu v dB (útlumu či přeslechu), pro impedanci naprázdno i nakrátko obsahuje druhý sloupec reálnou část a třetí sloupec imaginární část dané impedance. Očekává se, že frekvenční rozsah ve všech souborech i frekvenční krok jsou stejné.
- Pro správné načtení frekvenčního rozsahu a kroků je potřeba, aby existoval soubor *f.asc* v hlavním adresáři programu a obsahoval v prvním sloupci jednotlivé frekvenční kroky, nebo aby existoval alespoň jeden naměřený průběh útlumu *Ax.asc*, Zo*x*.asc, Zsx.asc, Nxy.asc nebo Fxy.asc v adresáři "Zadani".

## **Popis základních ovládacích prvků programu**

- Menu *O PROGRAMU* obsahuje dvě položky:
	- o Volba **NÁPOVĚDA** zobrazí tuto nápovědu ve formátu .pdf.
	- o Volba **VERZE** zobrazí informace o programu název, pracoviště, kontakt na autora a verzi programu. Tlačítko **OK** slouží pro zavření okna.
- Pole **ZADEJTE POČET PÁR<sup>Ů</sup>** slouží pro specifikování maximálního počtu změřených párů. Program načte a vyhodnotí maximální počet výsledků, pokud některý soubor chybí, program jej automaticky vynechá a pokračuje v načítání nejbližšího vyššího souboru. Ve fázi vynášení naměřených výsledků do grafu jsou pak zobrazeny průběhy pro všechny zvolené a načtené páry a kombinace. Základní hodnota = 1.
- Při zatržení možnosti **VÝSLEDKY JEN PRO PÁR Č.** se zpřístupní následující pole pro specifikaci konkrétního čísla páru. Při této volbě se provede načtení a vyhodnocení výsledků pouze pro jeden zvolený pár. Volba maximálního počtu párů v předchozím poli nemá v tomto případě význam, nicméně v případě útlumu přeslechu NEXT a FEXT jeho hodnota slouží pro určení maximálního počtu naměřených kombinací pro specifikovaný pár. Pokud je zadán maximální počet naměřených párů menší než vybraný vztažný pár, program nenačte žádný soubor. Ve fázi vynášení naměřených výsledků do grafu jsou pak zobrazeny průběhy jen pro zvolený a načtený pár, případně pro všechny kombinace specifikované vztažným párem a maximálním počtem párů. Základní hodnota = nezaškrtnuto, 1.
- Zatrhávací volba **PŘEPOČET NA DÉLKU 100M** umožní specifikovat v následujícím poli délku měřeného kabelu v metrech. Tato délka se následně použije pro normování naměřených výsledků na délku 100m v případě útlumu páru a útlumů přeslechu, aby bylo možné naměřené výsledky porovnat s hraničními mezemi pro kategorie Cat 3 a 5e v grafech. Údaj o normování a původní délka kabelu se rovněž zobrazí v popisku grafu. Základní hodnota = nezaškrtnuto, 100.
- Pole s popiskem **TEPLOTA PROSTŘEDÍ** slouží pro specifikování teploty v °C, která se následně použije pro teplotní korekci útlumu páru, pokud je současně zaškrtnuta tato volba v panelu **ÚTLUM – A**. Základní hodnota = 20.
- Dvojice roletových menu **ZVOLTE POČÁTEČNÍ A KONCOVOU FREKVENCI** slouží pro specifikování frekvenčního rozsahu pro analýzu naměřených výsledků. Obsahuje jednotlivé frekvenční kroky, v základním tvaru je v poli **OD** první frekvenční krok a v poli **DO** pak poslední (je tedy zvoleno celé možné frekvenční pásmo). Pokud je vybráno chybné pásmo (koncová frekvence je menší než počáteční), program na tento

fakt upozorní při načítání souborů a požádá o nové zadání frekvenčního rozsahu. Základní hodnota = min. frekvence, max. frekvence.

- Tlačítko **NAČTI** slouží pro potvrzení zvolených parametrů (maximální počet párů, volba vztažného páru, frekvenční rozsah) a pro proces načtení souborů s naměřenými hodnotami s těmito podmínkami. V případě změny některého z parametrů (maximální počet párů, volba vztažného páru, frekvenční rozsah) je potřeba provést opětovné znovunačtení pomocí **NAČTI**.
- Tlačítko **INFORMACE** zobrazí informační okno s údaji o nastavených parametrech a dále počty načtených souborů (průběhů) pro jednotlivé charakteristiky (útlum, charakt. impedance, útlum přeslechu NEXT a útlum přeslechu FEXT). Volba **OK** okno zavře. Pokud nebylo ještě stisknuto tlačítko **NAČTI**, zobrazí se místo informace okno s upozorněním a uživatel je vyzván, aby nejprve provedl načtení souborů.
- Tlačítko **KONEC** ukončí běh celého programu, nicméně pokud byly vykresleny nějaké průběhy, zůstanou tyto otevřeny.
- Tlačítko **ZAVŘI OKNA**, které se nachází v dolní části okna programu slouží k zavření všech oken s vykreslenými průběhy s výjimkou okna hlavního programu.

## **Popis uživatelských možností při vykreslování průběhů**

Celý spodní prostor programu je rozdělen rovnoměrně do 4 bloků: **ÚTLUM – A**, **IMPEDANCE – ZC**, **ÚTLUM PŘESLECHU NEXT** a **ÚTLUM PŘESLECHU FEXT**.

#### **Společné prvky:**

- Zaškrtávací možnost **LIN. FREKVENCE** slouží pro zvolení lineárního měřítka frekvence ve vynášených průbězích pro zvolené frekvenční pásmo. Základní hodnota = zaškrtnuto.
- Zaškrtávací možnost **LOG. FREKVENCE** slouží pro zvolení logaritmického měřítka frekvence ve vynášených průbězích pro zvolené frekvenční pásmo. Pro vynesení grafu je potřeba, aby alespoň jedna z možností frekvenčního měřítka byla zvolena, v opačném případě nebudou vyneseny žádné průběhy. Základní hodnota = nezaškrtnuto.
- Zaškrtávací volba **MEZE CAT 3** a **MEZE CAT 5E** vykreslí v grafu společně s naměřeným průběhem ještě mezní průběhy definované pro kategorii 3 (do 16 MHz) a 5 (do 100 MHz). Základní hodnota = nezaškrtnuto.
- Volba **STATISTIKA** provede statistický výpočet (střední hodnota) a zvolení nejhoršího a nejlepšího případu z celé množiny specifikovaných párů a jejich zobrazení ve společném grafu. Základní hodnota = nezaškrtnuto.
- Možnost **ULOŽIT PRŮBĚHY** provede automatické uložení všech průběhů během jejich vykreslování do adresáře "Vysledky" a to jednak ve formátu .fig pro program Matlab a jednak jako vektorovou grafiku ve formátu .png. Jednotlivá jména souborů odpovídají značení souborů, viz podmínky pro načítání, rovněž v případě statistiky, volby lin. či log. měřítka frekvence a zvolených mezích jsou tyto informace obsaženy v názvu souboru. Základní hodnota = nezaškrtnuto.
- Tlačítko **PROVEĎ**, které se nachází vždy dole v každém sloupci, provede vykreslení grafů se zvolenými parametry pro daný blok.

#### **Specifické prvky:**

- Volba **TEPLOTNÍ KOREKCE** v panelu **ÚTLUM – A** slouží pro přepočet a vynesení průběhu útlumu pro teplotu definovanou v poli **TEPLOTA PROSTŘEDÍ**, viz výše. Základní hodnota = nezaškrtnuto.
- Volba **REFERENČNÍ HODNOTA** v panelu **IMPEDANCE – ZC** a následné pole pro zadání její hodnoty vynese navíc do grafu tuto specifikovanou hodnotu impedance pro celé zvolené frekvenční pásmo. Navíc odblokuje další volbu referenčních mezí, viz dále. Základní hodnota = nezaškrtnuto, 100.
- Možnost **MEZE +- [%]** v panelu **IMPEDANCE – ZC** a následné pole pro zadání hodnoty jsou odblokovány pouze při zaškrtnutí předchozí volby **REFERENČNÍ HODNOTA**. Přidají navíc do vynášených grafů impedance dvojici mezí, určenou procentuálně z referenční hodnoty. Základní hodnota = nezaškrtnuto, 0.

## **Instalace a spuštění programu**

Program byl vytvořen v prostředí Matlab 7, R14-SP2 a byl otestován v nejběžněji používaných verzích programu Matlab (R14-SP1, SP2 a SP3, dále R2007a, R2007b a R2008a). Pro úspěšné používání programu je vyžadováno nainstalované prostředí Matlab verze 7, R14-SP2, případně libovolná verze uvedená výše. V případě, že uživatel nemá uvedené prostředí, je nutné nejdříve na cílový počítač nainstalovat výpočetní jádro Matlab MCR (Matlab Component Runtime).

Vzhledem k vzájemné nekompatibilitě jednotlivých verzí programu Matlab, jsou na simulačním serveru http://matlab.feld.cvut.cz v sekci Ke stažení, k dispozici verze simulačního programu Matlab R14 – Service Pack 1, Service Pack 2, Service Pack 3, R2007a, R2007b. Pouze pro prostředí Matlab R14 – Service Pack 2 je na simulačním serveru k dispozici instalátor MCR. Stažení jednotlivých verzí tohoto programu nebo prostředí MCR je možné až po zaregistrování do seznamu uživatelů a čtenářů serveru.

#### **Instalace MCR a spuštění programu v systému Windows**

Soubory nutné pro správnou činnost simulačního programu:

**Charakteristiky\_kabelu.zip** Archiv, který obsahuje: vlastní program (Charakteristiky\_kabelu.exe .ctf), podadresáře Zadani a Vysledky pro načítání naměřených výsledků a uložení výstupů

#### **MCRInstaller.exe** Instalátor výpočetního jádra Matlab, R14 – SP2

Instalace MCR se sestává ze dvou kroků:

- instalace MCR
- nastavení a kontrola proměnné PATH prostředí Windows

Instalace probíhá standardním postupem za pomoci instalátoru. Uživatel definuje složku, do které se má MCR instalovat a také to, zdali se bude MCR instalovat pro všechny uživatele v systému nebo pouze pro aktuálně přihlášeného. Pro úspěšnou instalaci musí mít uživatel v instalační složce práva pro zápis.

Po instalaci MCR je vhodné zkontrolovat, zdali instalátor přidal do systémové proměnné prostředí PATH následující cestu "<mcr\_root>\<ver>\runtime\win32", pokud tato cesta nebyla přidána, je potřeba tak učinit ručně:

- <mcr\_root> je složka, která byla zvolena pro instalaci MCR
- $\langle \text{ver} \rangle$  ie verze MCR, pro Matlab 7.0 R14 SP2 je to v72.

Pro spuštění programu je potřeba, aby byly jednotlivé části archivu rozbaleny do jedné složky. Simulační program je spuštěn dvojím kliknutím na soubor Charakteristiky\_kabelu.exe.

## **Závěr**

Autor by touto cestou rád poděkoval zejména Doc. Ing. Jiřímu Vodrážkovi, Ph.D., za podnět vedoucí ke vzniku tohoto programu a za cenné rady a připomínky v průběhu jeho vývoje. Autor rovněž s vděčností přijme jakýkoliv hodnotný podnět ohledně vylepšení funkcí programu či opravy zjištěných chyb, nejlépe na e-mailovou adresu uvedenou v informačním okně s verzí programu.